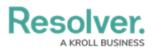

## Version 3.0 Release Notes (Internal Audit)

Last Modified on 07/16/2020 3:38 pm EDT

*Note: The following features are not added to Internal Audit Management by default. For information on adding these features to your version of the app, contact your CSM.* 

## **New Features**

### Improved Connection Between the Internal Audit & Risk Management Apps

- Improved integration between the Internal Audit and Risk Management apps makes it easier for audit teams to identify high-risk areas to drive their annual audit plans, while also offering the risk team full visibility to final audit risk reports.
- The Internal Audit team can view an Risk Management heat map that plots Inherent Risk and Control Effectiveness. Risks with high inherent risk and control effectiveness scores can be targeted to confirm the risk owner or risk teams' claims that there are strong controls in place to mitigate that risk.

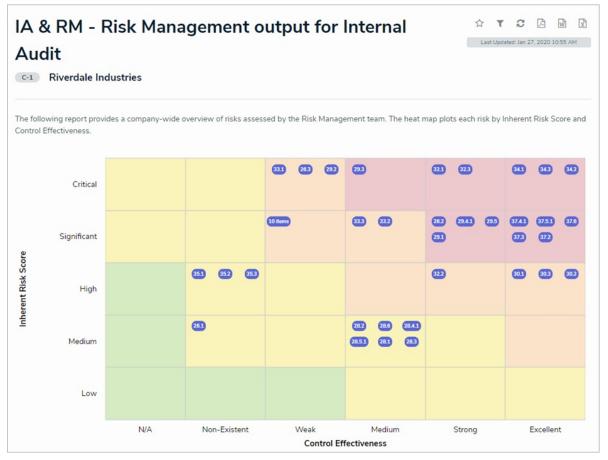

 When an audit project is complete, the risk team is now automatically notified via email. Through the new Risk Team Summary activity, they can review final audit reports as well as all issues identified by Internal Audit. Additionally, the risk team can view the final Audit Report and Findings Summary to review the identified issues (by risk) and all control testing

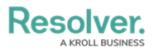

results for each audit. These reports allow the risk team to link an audit issue to a risk or control within the Risk Management assessment to support their conclusions, as well as review assessments of individual controls by the audit team to compare to their assessments.

| Process Audit Complete                                                                                                    |                                                                                                  |
|----------------------------------------------------------------------------------------------------|--------------------------------------------------------------------------------------------------|
| Risk Team Overview<br>Review information for the Audit.                                                                          | PA-5                                                                                             |
| Process Audit Name<br>NYC Retail Stores Audit<br>Audit Rating<br>Unsatisfactory                                                  |                                                                                                  |
| Internal Audit Lead                                                                                                    | Audit Client                                                                                     |
| Internal Audit Staff                                                                                                    |                                                                                                  |
| Audit Reporting                                                                                                    |                                                                                                  |
| Below are a series of reports to summarize the audit.                                                                            |                                                                                                  |
| Final Audit Report: Review issues by risk, control effectiveness results, and all other<br>key information related to the audit. | Findings Summary: View issues identified during the audit and all associated corrective actions. |
| FINAL AUDIT REPORT                                                                                                    | FINDINGS SUMMARY                                                                                 |
|                                                                                                    |                                                                                                  |

### **Trending on Auditable Entity Assessments**

- Users can now see the historical results for each entity's risk assessment, which will help inform their decisions on subsequent assessments. This also enables audit teams to identify areas of the business that should be audited due to increasing levels of risk.
- The Internal Audit team will now be able to view the auditable entity's overall risk score for past years and/or quarters.

*Note: Trending data is available for existing organizations from Version 3.0 and onwards. For new customers going live with Version 3.0 or later, trending data will be available from the go-live date onwards.* 

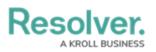

### Auditable Entity Risk Assessment

The risk assessment for an auditable entity should be updated on a periodic (e.g. quarterly or annual) basis to ensure proper prioritization of a risk-based audit plan. The risk scores should be considered overall risk for the category.

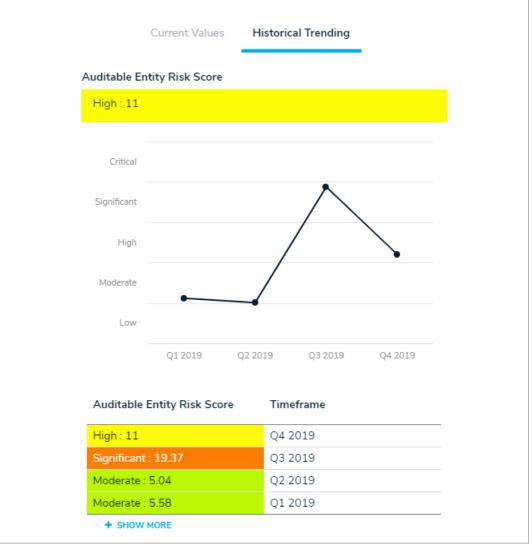

### **Process Improvements for Audit Clients**

 Audits are now a more transparent and streamlined process for auditees and audit clients. When an audit begins, the assigned audit client will receive an email notification and can then view key dates, objective, scope, approach, background, and all other important audit details (similar to an Engagement Letter). Both during and after an audit, audit clients will have access to a focused portal where they can manage documentation requests, issues, and corrective actions, as well as view the final audit report.

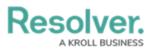

| ess Audit Field |                                                                                     |                                                                                   |  |
|-----------------|-------------------------------------------------------------------------------------|-----------------------------------------------------------------------------------|--|
| udit C          | lient Overview                                                                      |                                                                                   |  |
| iew inforn      | nation for the Audit.                                                               |                                                                                   |  |
|                 | Process Audit Name<br>2019 Shared Services Audit                                    |                                                                                   |  |
|                 | Audit Client                                                                        | Internal Audit Lead                                                               |  |
|                 | Audit Type<br>Operational                                                           | Internal Audit Staff                                                              |  |
|                 | Key Dates & Information                                                             |                                                                                   |  |
|                 | Date of Kickoff<br>01/01/2020                                                       | Date of Fieldwork Start<br>01/03/2020                                             |  |
|                 | Date of Fieldwork End<br>01/14/2020                                                 | Date of Report Issuance<br>01/17/2020                                             |  |
|                 | Audit Background<br>Nam non dictum nunc. Vestibulum fermer                          | ntum sapien sit amet leo lobortis, nec auctor enim dictum. Donec eu auctor quam,  |  |
|                 | Audit Objectives<br>Vestibulum non turpis non eros pellenteso<br>bibendum.          | que lobortis. Fusce vulputate sollicitudin iaculis. Donec malesuada tincidunt<br> |  |
|                 | Audit Scope<br>Nam non dictum nunc. Vestibulum fermen                               | ntum sapien sit amet leo lobortis, nec auctor enim dictum. Donec eu auctor quam,  |  |
|                 | Audit Approach<br>Curabitur tempus id neque in rutrum. Fusc                         | ce sed varius risus, non elementum eros. Cras lacinia purus vitae neque varius    |  |
|                 | Other Audit Considerations<br>Phasellus mi neque, malesuada sed ligula<br>lobortis. | lobortis, accumsan ultrices leo. Vestibulum non turpis non eros pellentesque      |  |
|                 |                                                                                     | REVIEW AUDIT SCOPE                                                                |  |
|                 |                                                                                     |                                                                                   |  |

### Formatted Text for Narratives, Summaries & Walkthroughs

- To help audit teams provide clear communications and capture important info to support their conclusions, the following fields now support rich text formatting:
  - Process Narrative: Lists all key activities and actions within a process from start to finish.
  - Walkthrough Summary: Notes the key steps performed by the audit team in reviewing a process end-to-end.
  - Testing Summary (available on both Controls and Tests): Describes the results of all test procedures perform for one or several audit tests.

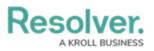

|                      | ŧ                                       | В                        | I                         | U                          | S                         | $\underline{T}_{\mathbf{x}}$ | ≡                | =      | Ē                | ≣                 | Ē                  | Ø                                                                         | E                                | 3  |
|----------------------|-----------------------------------------|--------------------------|---------------------------|----------------------------|---------------------------|------------------------------|------------------|--------|------------------|-------------------|--------------------|---------------------------------------------------------------------------|----------------------------------|----|
| <u>Shar</u>          | ed                                      | Se                       | rvi                       | ce                         | <u>s</u>                  |                              |                  |        |                  |                   |                    |                                                                           |                                  |    |
| Nam non<br>eu auctor |                                         |                          |                           |                            |                           |                              | ntum s           | apier  | i sit ai         | net le            | o loboi            | tis, nec auctor                                                           | enim dictum. Dor                 | ec |
| • Ve<br>ma<br>• Du   | stibulu<br>Iesuac<br>is non<br>Iicitudi | im no<br>la tine<br>cong | n turp<br>cidun<br>jue od | ois no<br>t bibe<br>lio. S | on ero<br>endui<br>ed elo | os pel<br>m.<br>ement        | lentes<br>tum gi | que la | oborti<br>a heno | s. Fus<br>Irerit. | ce vulp<br>Etiam : | entum ex dign<br>utate sollicitud<br>sollicitudin nisl<br>sem ultrices, a | din iaculis. Donec<br>nec tortor |    |
|                      |                                         | que, r                   | males                     |                            | 1                         |                              |                  | 1      | 1                |                   |                    |                                                                           | non turpis non erc               |    |

### **UI Enhancements**

- Multiple improvements to the UI have been implemented to enhance the user experience. These improvements include:
  - Colored cells for select lists and formulas in all reports are now displayed as colored ovals.

# Resolver.

| lobal Expansion Review                                                                                                    |                      | 9 results < Page 1      | of 1 25 ro     | ws 🔻 > 🏢                                                               |
|----------------------------------------------------------------------------------------------------|----------------------|-------------------------|----------------|------------------------------------------------------------------------|
| Testing Summary (Plain Text)                                                                                                    | Design Effectiveness | Operating Effectiveness | Test Unique ID | Test Name                                                              |
| Nam aliquam in nibh at dictum. Duis<br>ultrices dolor a arcu sollicitudin<br>molestie. Sed quis lorem ipsum.                                                   | Effective            | Effective               | T-12.5         | Confirm personal<br>information policy<br>is reviewed and<br>approved  |
| Praesent vel sollicitudin metus. Donec<br>erat lectus, mattis eget laoreet eget,<br>vestibulum eu turpis. Donec eu libero<br>a orci mollis imperdiet a a elit. | Not Effective        | Not Tested              | T-5.4          | Test of IT incident<br>monitoring<br>procedures                        |
| Duis viverra dapibus gravida. In sed<br>odio volutpat, pulvinar leo non,<br>posuere orci. Nulla pulvinar neque sed<br>mi sollicitudin, et dapibus felis        | Not Effective        | Not Tested              | T-11.5         | Confirm sensitive<br>information policy<br>is reviewed and<br>approved |
| Quisque turpis odio, imperdiet nec<br>aliquam vitae, pretium at urna.<br>Suspendisse potenti. Phasellus<br>pretium, erat quis rutrum commodo,                  | Effective            | Effective               | T-10.4         | Review of post-<br>implementation<br>review process                    |
| Nullam eros libero, condimentum at<br>convallis in, rhoncus a tellus. Etiam<br>ullamcorper sapien odio, ut<br>consectetur orci eleifend non.                   | Not Effective        | Not Tested              | T-9.4          | Review of contract<br>approval process                                 |
| Vivamus semper dui et molestie<br>congue. Ut aliquet posuere ipsum,<br>quis feugiat ex auctor vel. Donec nec<br>nibh sit amet leo commodo blandit sit          | Effective            | Effective               | T-8.4          | Confirm that<br>review of<br>purchasing<br>agreements is               |

Design improvements on the Inherent Risk, Control Effectiveness, and Residual Risks

#### formula cards.

| Risk Assessment                                                                                                    |                                                                               | $\Box$                                                         |
|----------------------------------------------------------------------------------------------------|-------------------------------------------------------------------------------|----------------------------------------------------------------|
| Perform an independent assessment of this risk for the current audit                                                                                                    | project.                                                                      |                                                                |
| IPPF Performance Standard 2120.A1 - Risk Management: The inte<br>the:                                                                                                    | rnal audit activity must evaluate risk exposures relating to the organization | on's governance, operations, and information systems regarding |
| <ul> <li>Achievement of the organization's strategic objectives.</li> <li>Reliability and integrity of financial and operational informatio</li> <li>Effectiveness and efficiency of operations and programs.</li> <li>Safeguarding of assets.</li> <li>Compliance with laws, regulations, policies, procedures, and compliance with laws.</li> </ul> |                                                                               |                                                                |
| Step 1: Inherent risk reflects any risk to the organization before cons to mitigate risk.                                                                                                    | idering risk management activities that the organization puts in place        | Inherent Risk Score                                            |
| Inherent Impact                                                                                                    | Inherent Likelihood                                                           | 10                                                             |
| Moderate ~                                                                                                    | Probable ~                                                                    | 10                                                             |
|                                                                                                    |                                                                               |                                                                |
|                                                                                                    |                                                                               | Significant                                                    |
|                                                                                                    |                                                                               |                                                                |
| Step 2: Overall effectiveness of the controls in place to mitigate this                                                                                                    | risk.                                                                         | Control Effectiveness                                          |
| Control Effectiveness                                                                                                    |                                                                               | _                                                              |
| Excellent                                                                                                    | ~                                                                             | 5                                                              |
|                                                                                                    |                                                                               |                                                                |
|                                                                                                    |                                                                               | Excellent                                                      |
| Step 3: Residual risk refers to the remaining level of risk once risk m                                                                                                    | anagement activities have been put in place.                                  | Residual Risk Score                                            |
| Residual Impact                                                                                                    | Residual Likelihood                                                           |                                                                |
| Low ~                                                                                                    | Probable ~                                                                    | <b>–</b>                                                       |
|                                                                                                    |                                                                               | 5                                                              |
|                                                                                                    |                                                                               | High                                                           |
|                                                                                                    |                                                                               |                                                                |

 It is now possible to view more detailed information in a pallet from the Auditable Entity Risk Assessments and the Risk and Control Matrix by Audit data grids. For the assessments data grid, clicking the icon in the Auditable Entity Name column will display the entity profile and allow you to initiate the workflow. For the matrix, clicking the icon in the Process, Risks, Controls, or Test Name column will display all details on a particular object and allow you to initiate the workflow.

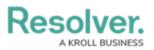

|                            |                          |                         | Auditable Entity Pending Risk Assessment                                                                                                |  |  |  |  |
|----------------------------|--------------------------|-------------------------|----------------------------------------------------------------------------------------------------|--|--|--|--|
| Riverdale Industries       |                          |                         | Auditable Entity Profile                                                                                                    |  |  |  |  |
| Auditable Entity Unique ID | Auditable Entity Name    | Auditable Entity Status | The profile for this auditable entity provides all information on the entity,                                                           |  |  |  |  |
| AE-8                       | Warehouse Operations     | Active                  | s including impact on the organization, current risk assessment and related                                                             |  |  |  |  |
| AE-7                       | U.S.A.                   | Pending Risk Assessment | audits.                                                                                                    |  |  |  |  |
| AE-6                       | Shared Services          | Active                  | P<br>Auditable Entity Name                                                                                                    |  |  |  |  |
| \E-5                       | Retail Operations        | Pending Risk Assessment | c Retail Operations                                                                                                    |  |  |  |  |
| AE-4                       | Global Expansion Project | Active                  | s                                                                                                    |  |  |  |  |
| AE-3                       | Europe                   | Active                  | + Description                                                                                                    |  |  |  |  |
| AE-2                       | Canada                   | Pending Risk Assessment | d                                                                                                    |  |  |  |  |
| E-1                        | Acquisitions             | Active                  | L                                                                                                    |  |  |  |  |
|                            |                          |                         | Company<br>Riverdale Industries<br>Business Impact<br>Critical                                                                          |  |  |  |  |
|                            |                          |                         | Auditable Entity Risk Assessment The risk assessment for an auditable entity should be updated on a periodic (e.g. quarterly or annual) |  |  |  |  |

### **Internal Audit Administrator User Group**

- A new user group provides complete access to the Internal Audit app with the ability to:
  - Access all object types in the app, with edit, manage, and delete permissions.
  - Perform all necessary workflow transitions in the app, such as returning a completed audit back to reporting or moving an audit from fieldwork back to planning, etc.
  - View streamlined forms that contain all relevant audit-related information.
  - Override or change data when other users are stuck.

*Note: Regular users of the app should only be assigned to this user group on an asneeded, temporary basis. Should a user need to be assigned to this group to make changes to the application, contact Resolver Support or a user with system administrator access.* 

### **PDF Headers on Reports**

- It's now possible to add titles and company logos to the PDF versions of the following reports:
  - Final Audit Report
  - Audit Committee Summary
  - Audit Plan
  - Audit Status Report

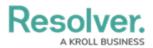

| :R                  | Internal Audit Report                                                              |
|---------------------|------------------------------------------------------------------------------------|
| Executive Summary   |                                                                                    |
|                     |                                                                                    |
|                     | ellentesque lobortis. Fusce vulputate sollicitudin iaculis. Donec malesuada        |
| tincidunt bibendum. | entum gravida hendrerit. Etiam sollicitudin nisl nec tortor sollicitudin, id porta |
| 5                   | irus facilisis sem ultrices, ac conseguat tortor pellentesqueVestibulum non turpis |
|                     | usce vulputate sollicitudin iaculis. Donec malesuada tincidunt bibendum.           |
|                     | entum gravida hendrerit. Etiam sollicitudin nisl nec tortor sollicitudin, id porta |

Contact Resolver Support or your CSM should you wish to include headers to your PDF reports.

### **Archived Data**

- All objects and assessments marked as Archived can now only be viewed by an Internal Audit Administrator.
- Issues cannot be closed unless all associated corrective actions are complete.
- An automated process closes all related corrective actions when the issue is archived.
- Archived data is omitted from views, reports, and relationship tables, to ensure only relevant data is displayed.

### **Further Alignment with Industry Best Practices**

- Improved Final Audit Report with revised sections, page breaks, and an additional visualization of Issues by Risk area.
- Improved in-app guidance to further align and industry best practices, including embedded performance standards from the Institute of Internal Auditors' (IIA) International Professional Practices Framework (IPPF).

| Planning                                                                                                    |  |
|----------------------------------------------------------------------------------------------------|--|
| Planning                                                                                                    |  |
| Create internal audit projects and perform all audit planning activities.                                                                                                    |  |
| IPPF Performance Standard 2200 - Engagement Planning: Internal auditors must develop and document a plan for each engagement, including the engagement's objectives, scope, timing, and resource allocations. The plan must consider the organization's strategies, objectives, and risks relevant to the engagement. |  |
| + CREATE PROCESS AUDIT                                                                                                    |  |

### **Miscellaneous Improvements**

- Improved Budget to Actual tracking per audit, including a formula to show current status (under budget, on budget, or over budget).
- Additional fields on the audit to capture the planned quarter of execution and attachments at the audit level (for an engagement letter, policy, terms of reference, etc.).